## **Stufenlose Regelung bis 18kW**

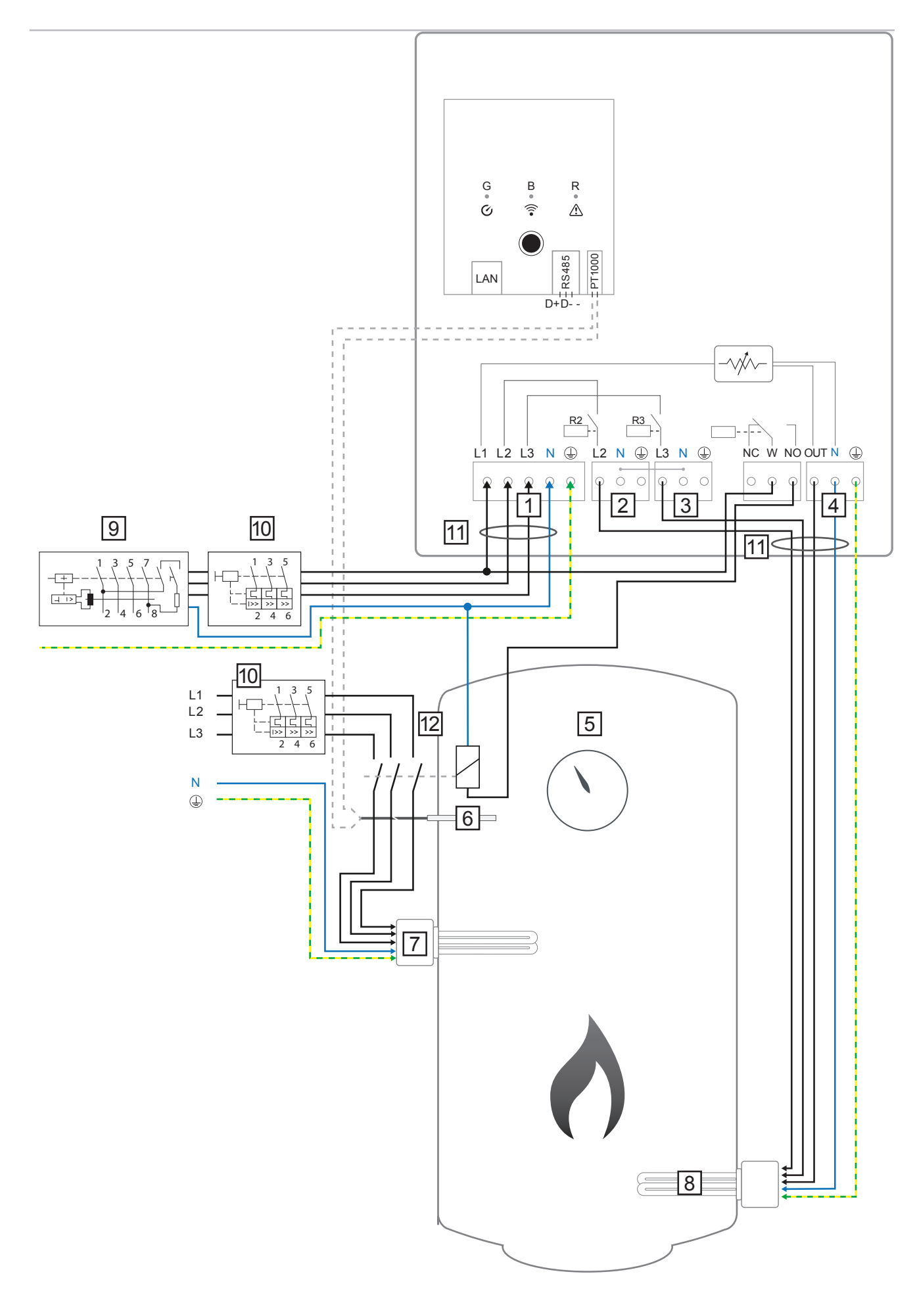

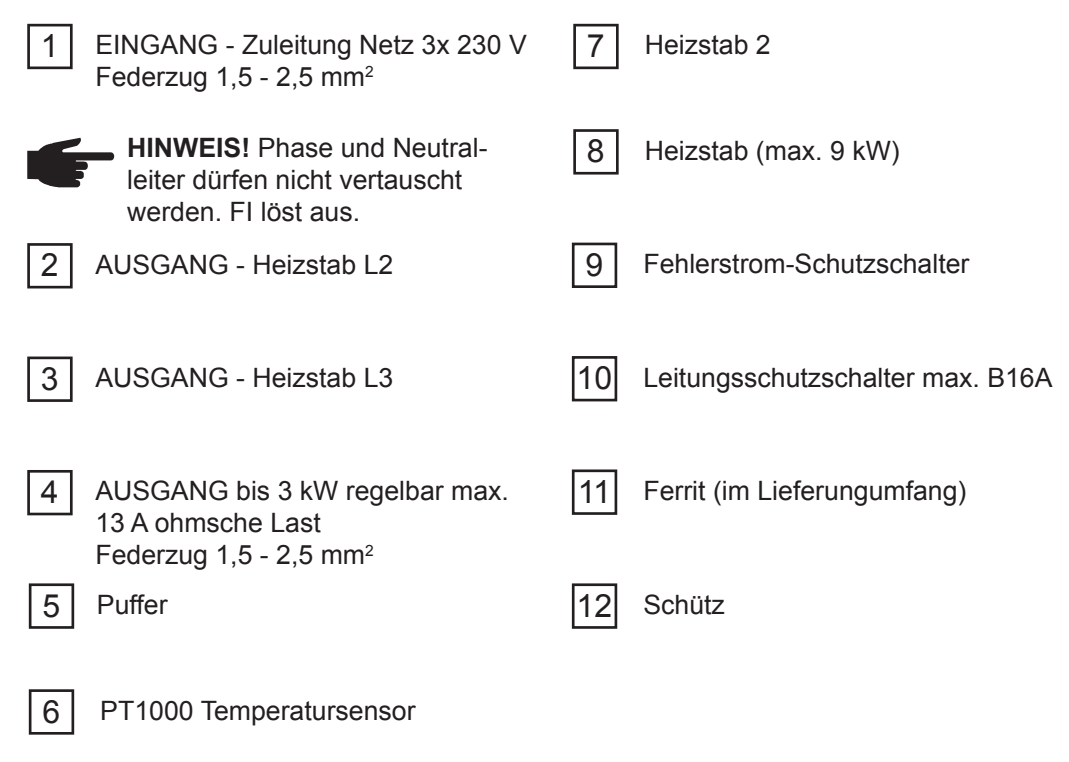

## **Funktionsbeschreibung**

Ist die PV Anlage größer 9 kWp kann mit zwei 9kW Heizstäben eine stufenlose Steuerung bis 18kW realisiert werden.

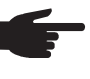

 **HINWEIS!** Im Solar Web wird nur der stufenlose Heizstab als Ohmpilot Verbrauch angezeigt. Da der Leistungspfad nicht über den Ohmpilot führt, wird der zweite Heizstab als Teil des Direktverbrauchs angezeigt.

Der Fronius Smart Meter erfasst am Einspeisepunkt die aktuelle Leistung und überträgt die Daten an den Datamanager. Der Datamanager regelt durch Ansteuerung des Ohmpilot eine zur Verfügung stehende Überschussenergie auf null aus. Dies geschieht im Detail durch stufenlose Ansteuerung des angeschlossenen Heizstabes am Ohmpilot. Bei dieser Anwendung werden zwei Heizstäbe verbaut, bis zur eingestellten Einschaltschwelle wird der Heizstab 1 (8) stufenlos angesteuert. Erst wenn die Einschaltschwelle erreicht ist, wird der Heizstab 2 (7) über einen Schütz angesteuert. Die Restenergie wird dann wieder über den Heizstab 1 [8] verbraucht. So ergibt sich eine stufenlose Regelung von 0 bis max. 18kW, beim Einsatz von zwei 9kW Heizstäben.

Hinweis! Auch wenn das Thermostat vom Heizstab 1 [8] ausschaltet, wird der Heizstab 2 [7] erst ab der eingestellten Schwelle angesteuert, somit entsteht kein Netzbezug, jedoch wird bis zur eingestellten Schwelle Energie ins Netz eingespeist.

Wenn kein Temperatursensor verbaut ist, muss eine Fremdquelle (z.B. Gastherme) für die Mindesttemperatur sorgen.

Als Alternative kann auch der Ohmpilot die Mindesttemperatur mit dem Heizstab 2 [7] sicherstellen. Dadurch kann ein Netzbezug entstehen.

Die maximale Temperatur muss am Heizstab-Thermostat eingestellt werden. Verfügt der Heizstab 1 (8) über keinen Thermostat, kann diese Aufgabe alternativ auch der Ohmpilot übernehmen (siehe Kapitel Optionale Einstellungen). Der Heizstab 2 (7) muss aber unbedingt über einen Thermostat verfügen.

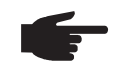

 **HINWEIS!** Da der Ohmpilot max. mit B16 abgesichert werden muss ist es notwendig, dass der Heizstab 2 [7] mit einem extra Leistungsschutzschalter abgesichert wird.

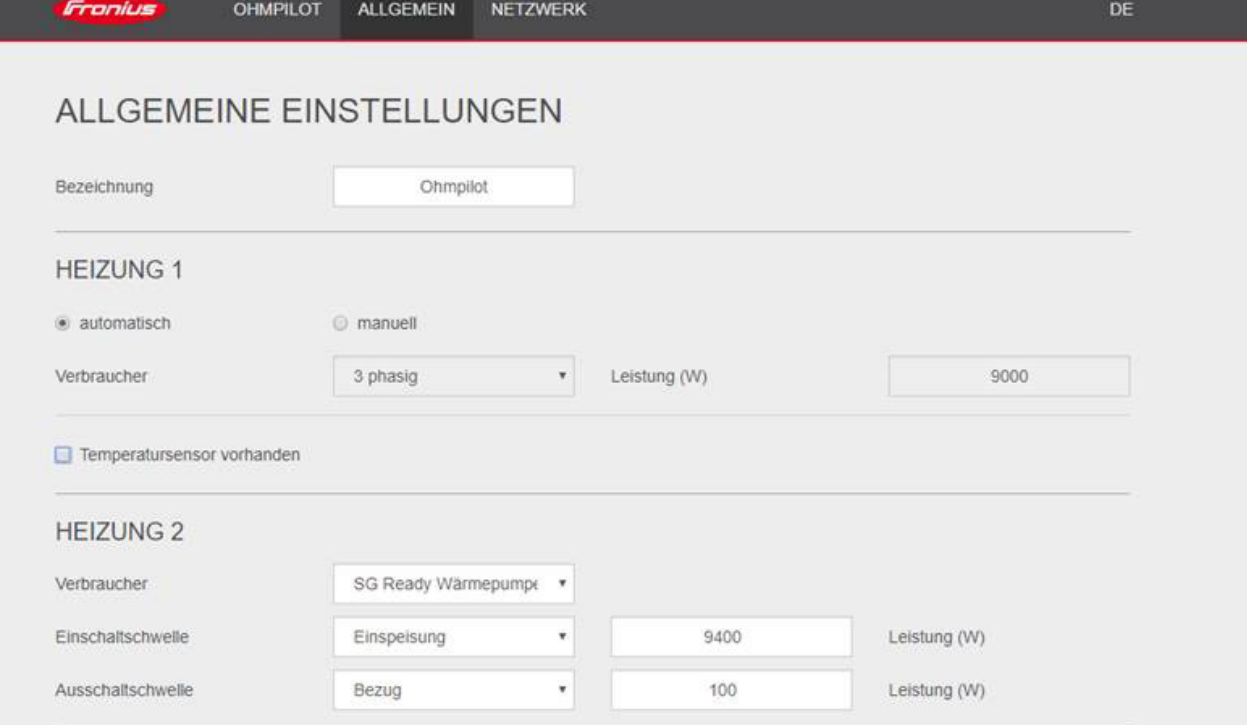

1. Unter Kapitel "Datenanbindung einrichten" ist beschrieben, wie Sie die Webseite des Ohmpilot erreichen können.

2. Wählen Sie unter HEIZUNG 2 als Verbraucher "SG Ready Wärmepumpe"

3. Wählen Sie unter Einschaltschwelle "Einspeisung" und geben Sie die gewünschte Leistung in Watt an, ab der Heistab 2 [7] eingeschalten werden soll.

4. Wählen Sie unter Ausschaltschwelle zwischen "Bezug" und "Einspeisung" aus und geben Sie die Leistung in Watt an, ab der die Wärmepumpe abgeschalten werden soll.

## Beispiel 1:

Wenn Sie unter Ausschaltschwelle "Bezug" ausgewählt haben und bei Leistung 500 W, so wird der Heizstab 2 [7] ausgeschaltet, sobald der Bezug 500 W übersteigt. Beispiel 2:

Wenn Sie unter Ausschaltschwelle "Einspeisung" ausgewählt haben und bei Leistung 500 W, so wird der Heizstab 2 [7] ausgeschaltet, sobald die Einspeisung weniger als 500 W beträgt.

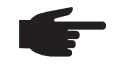

 **HINWEIS!** Um ein oftmaliges Schalten des Schützes zu vermeiden soll eine Hysterese eingegeben werden. Beispielsweise eine Einschaltschwelle von Einspeisung 9400 Watt und eine Ausschaltschwelle von Bezug 100 Watt ergibt bei einem 9 kW Heizstab eine Hysterese von 500 Watt.